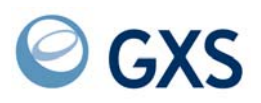

## **Expedite Notification Manager for AS/400 Programming Guide**

*Version 1 Release 1*

## **Second Edition (November 2005)**

This book is current as of its edition date. New editions will reflect changes in procedures or technical details.

## **© Copyright GXS, Inc. 1998, 2005. All rights reserved.**

Government Users Restricted Rights - Use, duplication, or disclosure restricted.

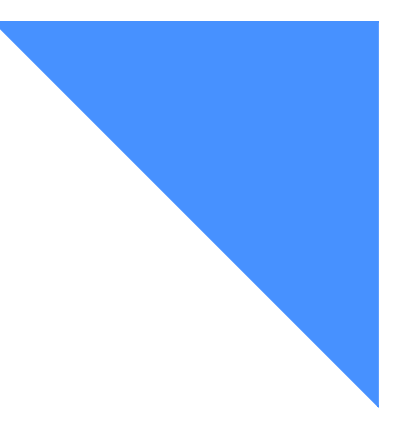

# . . . . . . . . . . . . . . . . . . . . . . . . . . . . . . . . . . . . . . . . . . . . . . . . . . . . . . . . . Contents

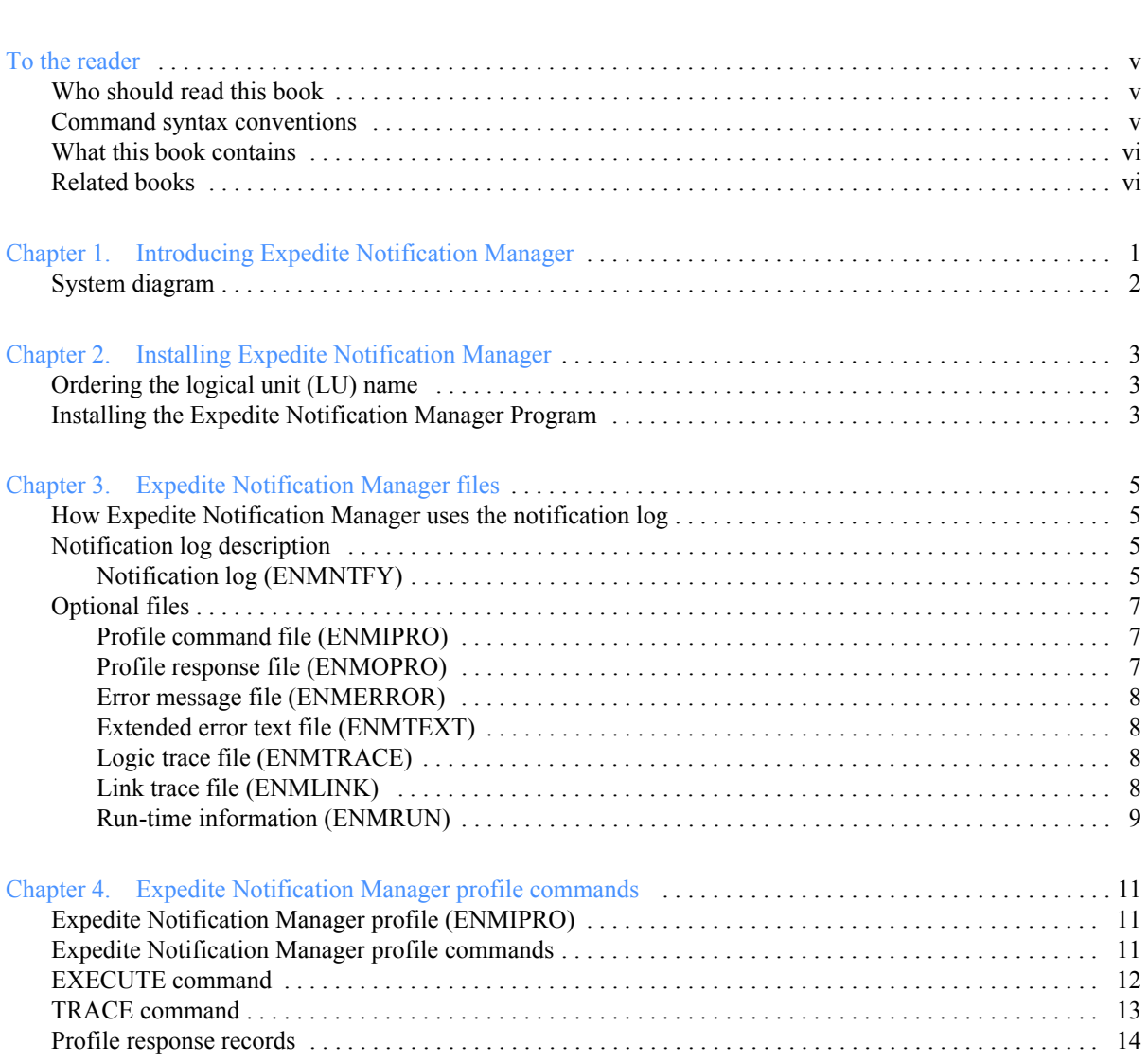

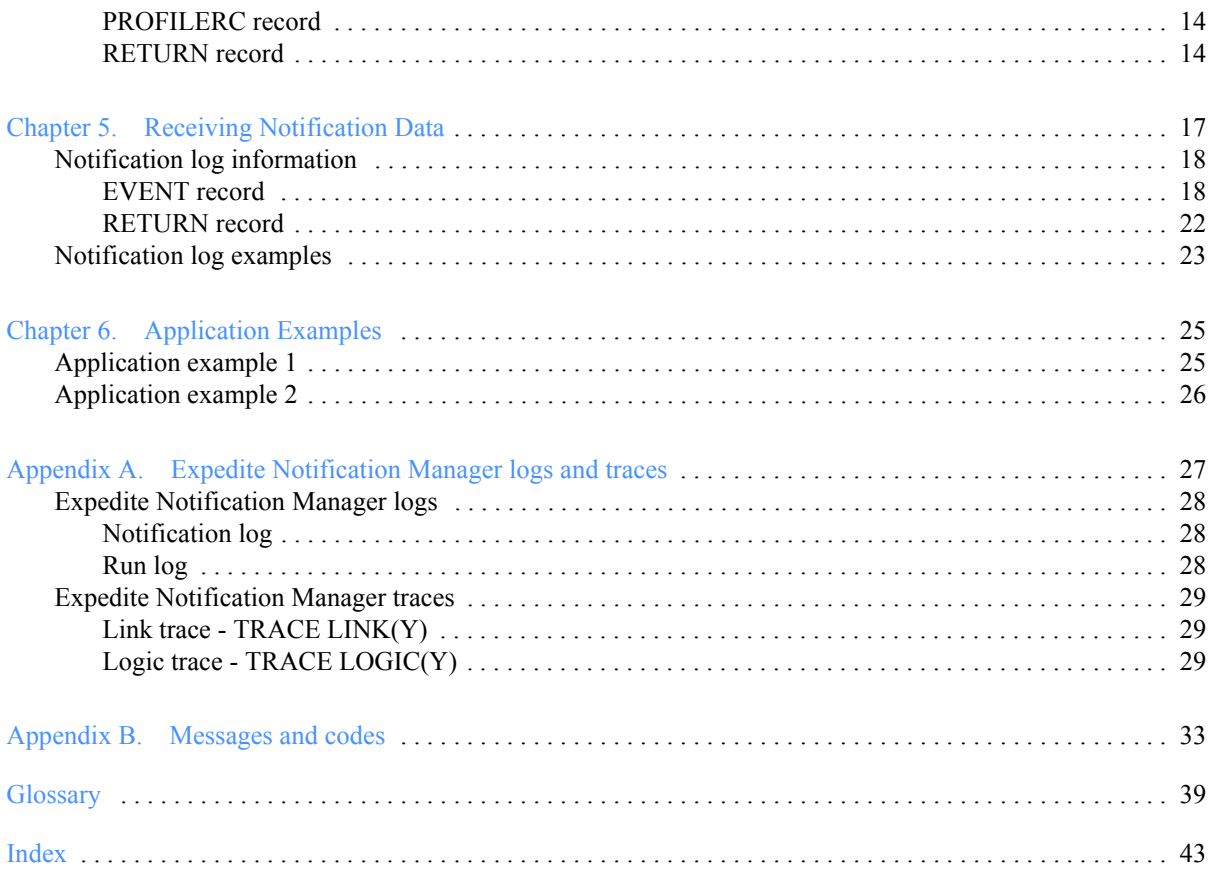

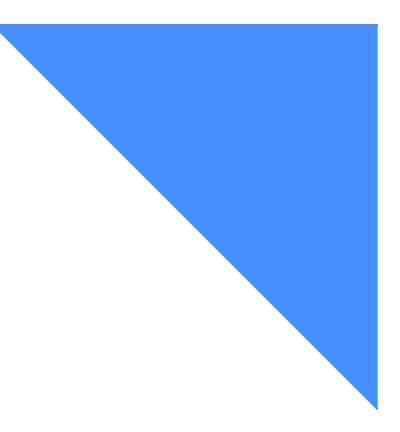

# <span id="page-4-0"></span>To the reader

This book describes Expedite Notification Manager and its functions.

## <span id="page-4-1"></span>Who should read this book

This book is intended for users who have a basic understanding of Expedite and Information Exchange products, and the AS/400 environment.

## <span id="page-4-3"></span><span id="page-4-2"></span>Command syntax conventions

To use Expedite Notification Manager, you need to understand the basic command syntax and how to use the profile commands.

The following is an example of Expedite Notification Manager command syntax:

command parameter(value) parameter(value) ...parameter(value);

Descriptions of the syntax elements are:

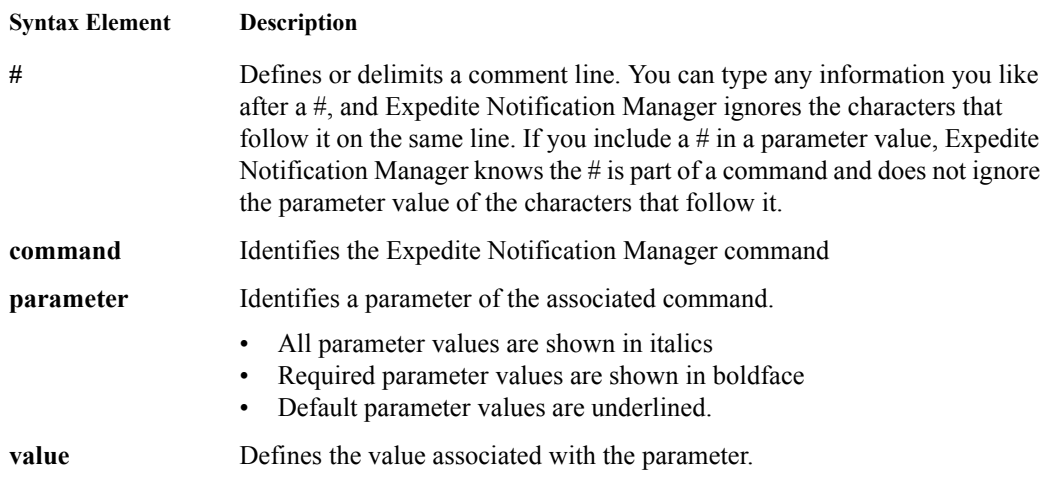

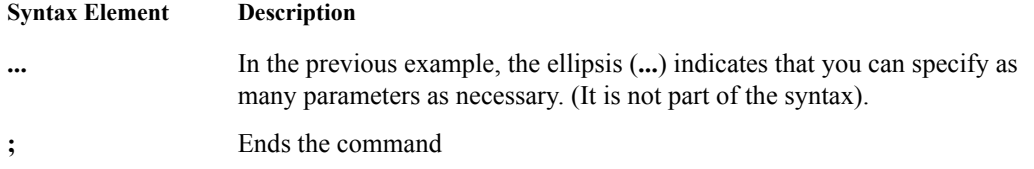

You can type Expedite Notification Manager commands and parameters in uppercase or lowercase letters. The commands and parameters can span several lines in the Expedite Notification Manager profile. However, the following limitations apply:

- Type the entire command name; for example, **trace**, on a single input line.
- Type the entire parameter name; for example, **link**, on a single input line.
- Ensure that each parameter is immediately followed by a left parenthesis. Do not use spaces between parameter names and values. For example, type **link(y)** rather than **link (y)**.
- End each command with a semicolon.

## <span id="page-5-0"></span>What this book contains

This book contains the following:

- Chapter 1, "Introducing Expedite Notification Manager," gives an overview of Expedite Notification Manager.
- Chapter 2, "Installing Expedite Notification Manager," provides general information about how Expedite Notification Manager is installed.
- Chapter 3, "Expedite Notification Manager files," provides a general explanation of how Expedite Notification Manager works, and describes the files needed.
- Chapter 4, "Expedite Notification Manager profile commands," explains how to create profiles, and describes the profile commands and profile response records.
- Chapter 5, "Receiving notification data," describes the format of information written to the Expedite Notification Manager notification log, and provides examples.
- Chapter 6, "Application examples," describes how applications are written using the information supplied in the event notification.
- Appendix A, "Expedite Notification Manager logs and traces," provides examples of Expedite Notification Manager logs and traces.
- Appendix B, "Messages and codes," provides the Expedite Notification Manager return codes with explanations and user actions.

## <span id="page-5-1"></span>Related books

*AS/400 Communications: User's Guide*, SC21-9601

*Communications: Operating System/400 Communications Configuration Reference*, SC41-0001 *Expedite Base/400 Programming Guide*, GC34-2254

*Expedite 400 Programming Guide*, GC34-3002 *Using Information Exchange Administration Services*, GC34-2221

<span id="page-8-0"></span>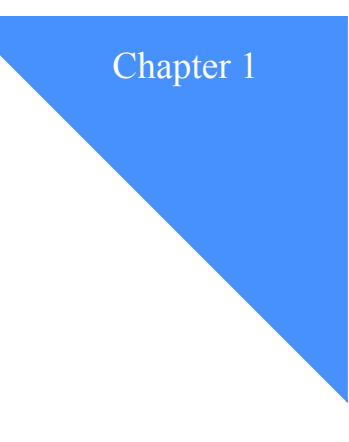

## <span id="page-8-1"></span>Introducing Expedite Notification Manager

<span id="page-8-5"></span>Expedite Notification Manager works with Information Exchange to provide eventdriven notifications. An event-driven notification is when Information Exchange notifies Expedite Notification Manager that an event has occurred on Information Exchange. Based on your event profile in Information Exchange Administration Services, Information Exchange notifies Expedite Notification Manager using a notification that contains data about the event that occurred.

There are three types of events:

<span id="page-8-3"></span><span id="page-8-2"></span>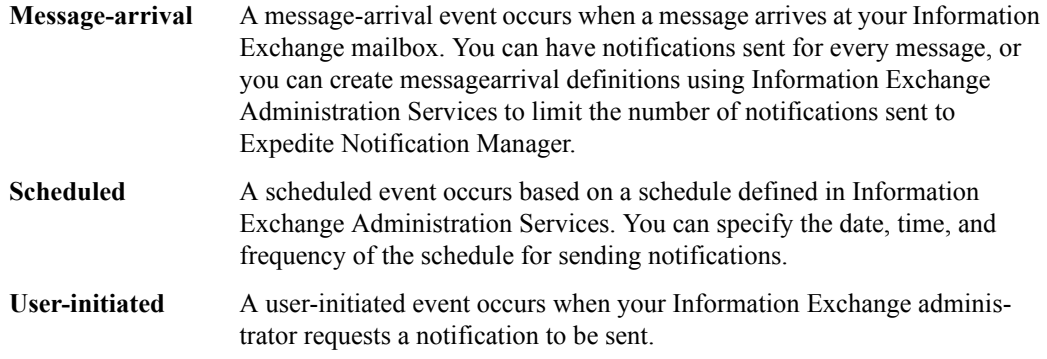

<span id="page-8-4"></span>When a notification is received, Expedite Notification Manager logs the notification in a file. Expedite Notification Manager can also start an application in response to the notification. This application can be Expedite 400 Base, Expedite Base/400, or a user-written application.

*System diagram*

## <span id="page-9-1"></span><span id="page-9-0"></span>System diagram

The following is the system diagram for Expedite Notification Manager. This pictorial overview represents a complete transaction beginning with a message-arrival, schedule-based, or userinitiated event at Information Exchange and ending with the invocation of an application in your system by Expedite Notification Manager. In this case, the user application invokes Expedite Base/400 to retrieve a mail item from Information Exchange. This process flow is repeated for each event triggered in Information Exchange.

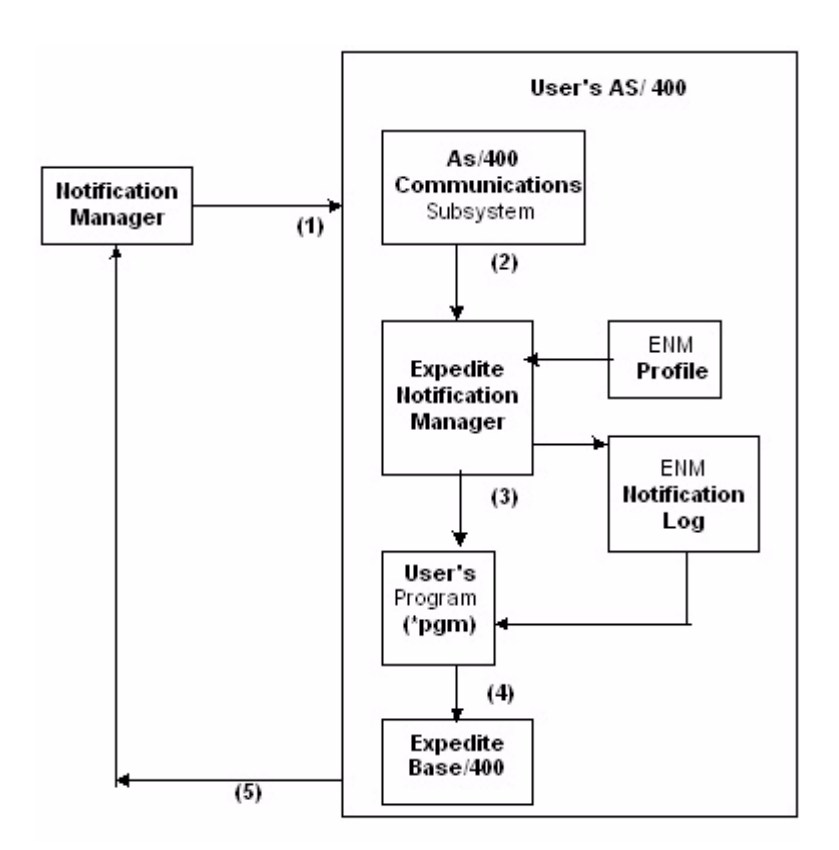

- 1. Information Exchange Notification Manager allocates a conversation with Expedite Notification Manager via the AS/400 Communications Subsystem when an event occurs.
- 2. AS/400 communications subsystem processes the program start request.
- 3. Expedite Notification Manager receives the notification and, based on Expedite Notification Manager profile commands, writes the information to the Expedite Notification Manager notification log. If the Userappl field in the notification contained a value and the profile command file contained EXECUTE USERAPPL(1), Expedite Notification Manager calls the program.
- 4. Optionally, your program can then process the Expedite Notification Manager notification log to produce input to Expedite, check the status of the last Expedite Base/400 run, and submit Expedite Base/400.
- 5. Expedite Base/400 receives the data from your Information Exchange mailbox.

<span id="page-10-0"></span>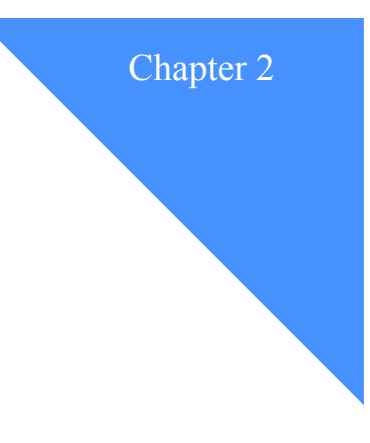

## <span id="page-10-1"></span>Installing Expedite Notification Manager

<span id="page-10-4"></span>This chapter contains an overview of the installation procedure that must be performed by your system administrator.

## <span id="page-10-2"></span>Ordering the logical unit (LU) name

Before you can use Expedite Notification Manager, you must have a leased-line attached system, and you must order the LU name that Expedite Notification Manager needs to communicate with Information Exchange LU62 Event Services. The LU ordered is referred to as *luname* in the following instructions.

Your GXS sales representative can help you with your order.

## <span id="page-10-3"></span>Installing the Expedite Notification Manager Program

The distribution media you received from GXS contains the programs and procedures needed to operate Expedite Notification Manager.

Detailed installation steps are available on the GXS product website:

<https://www.gxsolc.com/public/EDI/us/support/Products/expedite/install.html>

*Installing the Expedite Notification Manager Program*

<span id="page-12-0"></span>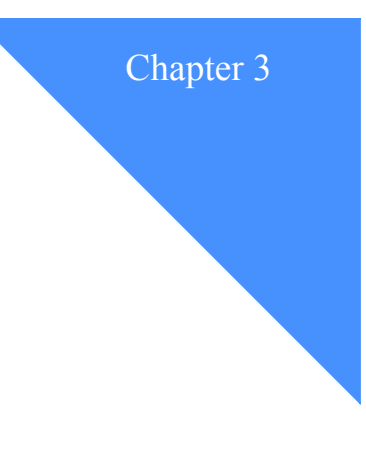

## <span id="page-12-5"></span><span id="page-12-1"></span>**Expedite Notification Manager files**

This chapter provides information about the Expedite Notification Manager files. It provides a general explanation of how Expedite Notification Manager uses the files and their attributes.

## <span id="page-12-6"></span><span id="page-12-2"></span>How Expedite Notification Manager uses the notification log

Expedite Notification Manager is an event-oriented application. Expedite Notification Manager runs in response to an event occurring in Information Exchange. Information Exchange notifies the user that an event has occurred. Expedite Notification Manager is started based on a notification received from Information Exchange.

Expedite Notification Manager receives the event notification and writes it to the notification log ENMNTFY.

Because Information Exchange events can occur in rapid succession, care should be taken when developing user applications that process the notification log. A sample program is provided that causes events to be logged into event-unique ENMNTFY members.

## <span id="page-12-3"></span>Notification log description

<span id="page-12-8"></span>The notification log that all Expedite Notification Manager users are required to have is described here. You might need to use other files as well, depending on your applications. All Expedite Notification Manager files can be created using the following command:

CRTPF ENM400/filename RCDLEN (record length) The filename and record-length values are provided in this chapter. All files described in this chapter are installed with the program product.

## <span id="page-12-7"></span><span id="page-12-4"></span>**Notification log (ENMNTFY)**

The name of the notification log is ENMNTFY. This file is used by Expedite Notification Manager to write the received event notification. It also contains a return code from Expedite Notification Manager processing of the event notification.

*Notification log description*

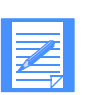

NOTE: Expedite Notification Manager appends the data to this file. Periodically clear this file; otherwise, it can become quite large.

### <span id="page-13-0"></span>**ENMNTFY attributes**

ENMNTFY has the following attributes:

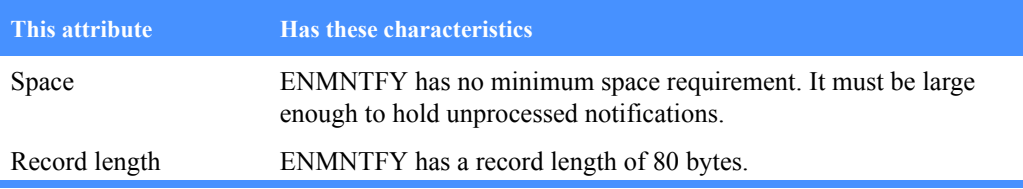

## <span id="page-13-1"></span>**ENMNTFY example**

An ENMNTFY example log is shown in Chapter 4, "Receiving notification data."

## <span id="page-14-6"></span><span id="page-14-0"></span>Optional files

The following are optional Expedite Notification Manager files.

## <span id="page-14-8"></span><span id="page-14-1"></span>**Profile command file (ENMIPRO)**

The name of the profile command file is ENMIPRO. Expedite Notification Manager uses the information contained in ENMIPRO to determine whether or not to start a user-supplied application or to produce trace, log, or link output.

Defaults exist for all command parameters contained in the profile command file. However, if you want to override the default parameter values, the overrides must be provided in this file.

#### <span id="page-14-3"></span>**ENMIPRO attributes**

ENMIPRO has the following attributes:

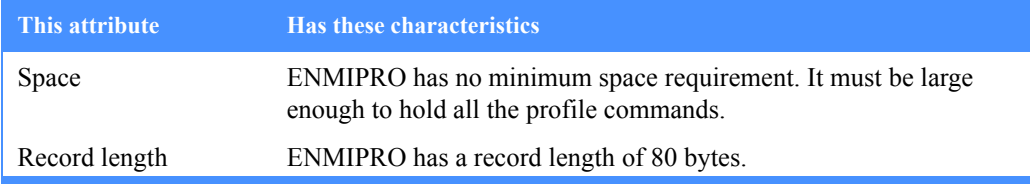

#### <span id="page-14-5"></span>**ENMIPRO example**

The following is an example of an ENMIPRO file:

```
execute userappl(1);
trace log(y);
```
## <span id="page-14-7"></span><span id="page-14-2"></span>**Profile response file (ENMOPRO)**

The name of the profile response file is ENMOPRO. When Expedite Notification Manager reads the profile command file, it echoes the profile commands to ENMOPRO, along with the associated return codes. The return record in ENMOPRO contains the return codes for each command. The PROFILERC record contains the return code for the processing of the entire ENMIPRO file.

#### <span id="page-14-4"></span>**ENMOPRO attributes**

ENMOPRO has the following attributes:

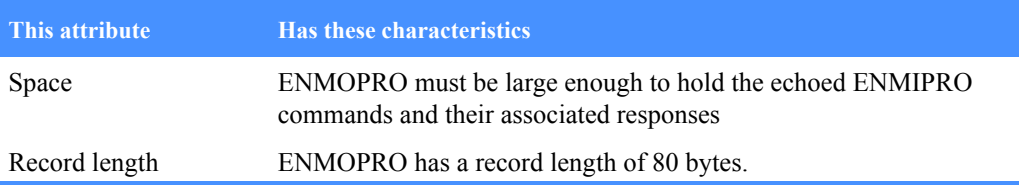

#### **ENMOPRO example**

The following is the ENMOPRO file produced by the profile command file:

```
execute userappl(1);
RETURN(ððððð);
trace log(y);
RETURN(ððððð);
PROFILERC(ððððð);
```
## <span id="page-15-7"></span><span id="page-15-0"></span>**Error message file (ENMERROR)**

Expedite Notification Manager can provide error descriptions in the RETURN and PROFILERC response records. These error descriptions are contained in the ENMERROR file.

## <span id="page-15-5"></span><span id="page-15-1"></span>**Extended error text file (ENMTEXT)**

Expedite Notification Manager can provide extended error descriptions in the RETURN and PROFILE response records. These extended error descriptions are contained in the ENMTEXT file.

## <span id="page-15-9"></span><span id="page-15-2"></span>**Logic trace file (ENMTRACE)**

The name for the logic trace file is ENMTRACE. It contains Expedite Notification Manager module execution information. You need to request a trace only when working with GXS on a problem.

#### <span id="page-15-6"></span>**ENMTRACE attributes**

ENMTRACE has the following attributes:

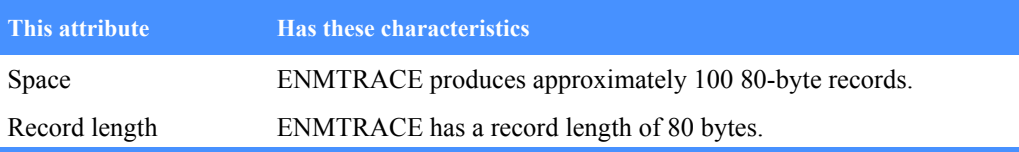

## <span id="page-15-8"></span><span id="page-15-3"></span>**Link trace file (ENMLINK)**

The name for the link trace file is ENMLINK. It contains communication information produced by the link trace. You need to request a link trace only when working with GXS on a problem.

#### <span id="page-15-4"></span>**ENMLINK attributes**

ENMLINK has the following attributes:

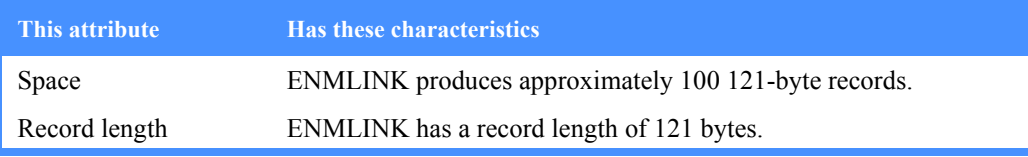

## <span id="page-16-3"></span><span id="page-16-0"></span>**Run-time information (ENMRUN)**

The name for the run-time information file is ENMRUN. You can request run-time information using the trace profile command.

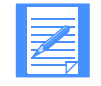

NOTE: Expedite Notification Manager appends data to this file. Periodically clear this file; otherwise, it can become quite large.

#### <span id="page-16-1"></span>**ENMRUN attributes**

ENMRUN has the following attributes:

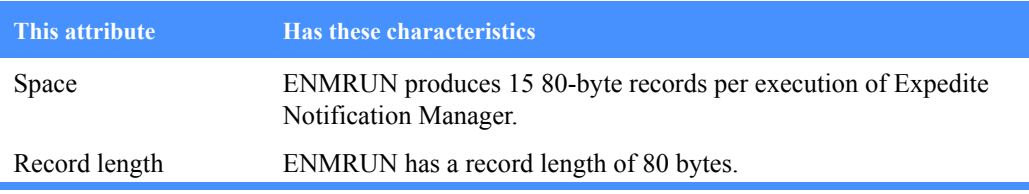

#### <span id="page-16-2"></span>**ENMRUN example**

An example of an ENMRUN file is shown in Appendix A.

#### *Optional files*

<span id="page-18-0"></span>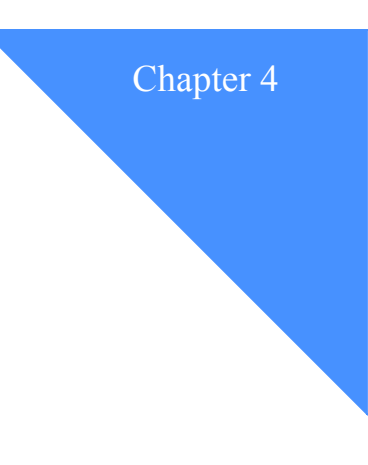

# <span id="page-18-1"></span>Expedite Notification Manager profile . . . . . . . . . . . . . . . . . . . . . . . . . . . . . . . . . . . . . . . . . . . . . . . . . . . . . . . . . commands

You can use the Expedite Notification Manager profile to allow various Expedite Notification Manager options such as tracing, or to provide information to Expedite Notification Manager such as execution options. This chapter discusses the Expedite Notification Manager profile and describes the profile commands and response records. The Expedite Notification Manager profile is optional. If the profile is empty, the default values will be used.

## <span id="page-18-4"></span><span id="page-18-2"></span>Expedite Notification Manager profile (ENMIPRO)

To use the Expedite Notification Manager profile, enter the profile commands in the profile command file. Expedite Notification Manager echoes these commands along with the response records and their associated return codes to the profile response file (ENMOPRO). You can review ENMOPRO to verify successful completion of the profile commands.

## <span id="page-18-5"></span><span id="page-18-3"></span>Expedite Notification Manager profile commands

The following commands can be used in your Expedite Notification Manager profile.

#### **EXECUTE**

Use this command to specify execution options for Expedite Notification Manager.

#### **TRACE**

Use this command to specify the information that Expedite Notification Manager records into the trace files.

## <span id="page-19-1"></span><span id="page-19-0"></span>EXECUTE command

The EXECUTE command specifies how to process the notification.

The syntax of the EXECUTE command is:

execute

userappl(ð|1) appldata(ð|1);

#### **userappl**

Indicates whether Expedite Notification Manager should try to start the program specified in the **User Application** field passed from the Information Exchange Administration Services profile.

**0** Do not start the user application. This is the default.

**1** Try to start the application specified in the **User Application** field.

The application program is submitted to the job queue specified in the default user job description.

#### **appldata**

Indicates whether Expedite Notification Manager should pass Information Exchange Administration Services profile application data values as parameters for the called **userappl**.

**0** Do not pass the application data.

**1** Pass the application data. This is the default.

NOTE: **appldata** is valid only if **userappl** is set to 1.

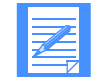

**EXECUTE command example**

```
execute userappl(1);
```
## <span id="page-20-1"></span><span id="page-20-0"></span>TRACE command

The TRACE command specifies what information is recorded in the trace files during a session. Possible traces are LINK, LOGIC, and LOG. All traces are used for problem determination. Trace information is written to the appropriate file.

The syntax of the TRACE command is:

trace

 $link(n|y)$ logic(n|y)  $log(n|y)$ ;

#### <span id="page-20-3"></span>**link**

Indicates whether or not Expedite Notification Manager should trace communication link protocol. Expedite Notification Manager writes the communication protocol data to the file ENMLINK.

**n** Do not write the communication link information to the file ENMLINK. This is the default.

**y** Write the communication link information to the file ENMLINK.

#### <span id="page-20-5"></span>**logic**

Indicates whether the file ENMTRACE should contain the Expedite Notification Manager module execution information.

**n** Do not write the Expedite Notification Manager module execution information to ENMTRACE. This is the default.

**y** Write the Expedite Notification Manager module execution information to the file ENMTRACE.

#### <span id="page-20-4"></span>**log**

Indicates if Expedite Notification Manager run-time information should be recorded.

**n** Do not write the Expedite Notification Manager run-time information to the file ENMRUN. This is the default.

**y** Write the Expedite Notification Manager run-time information to the file ENMRUN.

#### <span id="page-20-2"></span>**TRACE command example**

trace link(y);

## <span id="page-21-0"></span>Profile response records

The profile response file ENMOPRO contains an echo of the profile commands and their response records.

The profile response records are:

■ PROFILERC

This record indicates the completion of ENMIPRO.

■ RETURN

This record indicates the completion of a command in ENMIPRO.

The following sections provide detailed information on each of these records.

## <span id="page-21-1"></span>**PROFILERC record**

The PROFILERC record is the last record in ENMOPRO. The PROFILERC record indicates the processing of the profile commands is complete. A zero value indicates that all the profile commands completed successfully.

The following example shows the format of the PROFILERC record:

PROFILERC(return code) ERRDESC(error description)

ERRTEXT(error text);

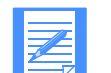

NOTE: Each ENMOPRO has only one PROFILERC record.

#### **PROFILERC**

Indicates whether Expedite Notification Manager processed the profile commands successfully. If the return code is zero, the commands completed successfully. If the return code is not zero, the program displays an error number along with ERRDESC and ERRTEXT records. This parameter contains 5 numeric characters.

#### <span id="page-21-3"></span>**ERRDESC**

Provides a short description of an error. If the return code is zero, this parameter is not in ENMOPRO. This parameter contains 1 to 76 alphanumeric characters.

#### **ERRTEXT**

Provides a detailed description of an error and may suggest steps to correct the problem. There may be multiple error text records in the file. If the return code is zero, this parameter is not in ENMOPRO. This parameter contains 1 to 76 alphanumeric characters.

#### <span id="page-21-2"></span>**RETURN record**

The RETURN record indicates the completion of a command in ENMIPRO. A zero value indicates that the command completed successfully.

The following example shows the format of the RETURN record:

```
RETURN(return) ERRDESC(error description)
```

```
ERRTEXT(error text);
```
#### **RETURN**

Indicates completion of an Expedite Notification Manager profile command. If the return code is zero, the command completed successfully. If the return code is not zero, the program displays an error number along with ERRDESC and ERRTEXT records. This parameter contains 5 numeric characters.

#### **ERRDESC**

Provides a short description of an error. If the return code is zero, this parameter is not in ENMOPRO. This parameter contains 1 to 76 alphanumeric characters.

#### **ERRTEXT**

Provides a detailed description of an error and may suggest steps to correct the problem. There may be multiple error text records in the file. If the return code is zero, this parameter is not in ENMOPRO. This parameter contains 1 to 76 alphanumeric characters.

*Profile response records*

<span id="page-24-0"></span>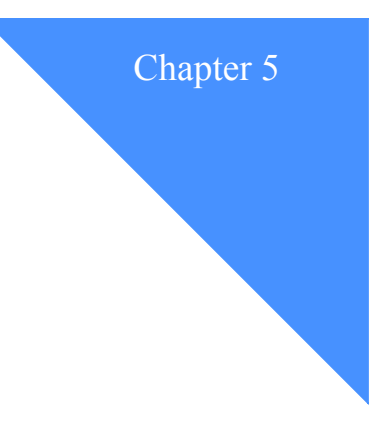

## <span id="page-24-1"></span>Receiving Notification Data

<span id="page-24-2"></span>Expedite Notification Manager places all notification data in the notification log. The Expedite Notification Manager notification log contains the data from notifications, such as event date, event time, event type, final return code data, and possible error text. Expedite Notification Manager only logs notifications received in Expedite Notification Manager format (as specified in the Information Exchange event profile). New notifications are appended to the end of this file; therefore, it can become very large and needs maintenance at regular intervals.

All the parameters shown here may not be included in the notification log, because Expedite Notification Manager does not write parameters with blank values. The parameters received by Expedite Notification Manager depend on the notification type and the information completed in the Information Exchange event profile.

*Notification log information*

## <span id="page-25-0"></span>Notification log information

The following is the format of information written to the Expedite Notification Manager notification log. Only parameters with nonblank values are written.

## <span id="page-25-2"></span><span id="page-25-1"></span>**EVENT record**

The syntax of the EVENT record is:

#### **EVENT**

```
EVENTDATE(date) EVENTTIME(time)
EVENTTYPE(S|M|A)EVENTID(eventid)
ACCOUNT(account) USERID(userid)
SNDSYSID(sender's system ID) SNDACCOUNT(sender's account)
SNDUSERID(sender's userid)
ALIAS(alias type) ALIASNAME(alias name)
SENDERREF(reference ID) CLASS(class)
PHIORTTY(A|H) MSGNAME(message name)
MSGLENGTH(message length) MODE(T/S/R/blank)
DATATYPE(A|E|N) MSGKEY(message key)
CYCLE(D|E|M|N|W|X|Y|Z) DAY(day)
TIME(time) TIMEZONE(offset)
TPNAME(transaction)
XTPNAME(hex transaction)
PARTNERLU(partner LU)
USERAPPL(user application)
APPLDATA(application data);
```
#### **EVENTDATE**

Date the event was received by Expedite Notification Manager. The format of this parameter is MM/DD/YYYY. This parameter contains 10 alphanumeric characters.

#### **EVENTTIME**

Time the event was received by Expedite Notification Manager. The time is displayed in local system time and military time. The format of this parameter is HH:MM:SS. This parameter contains 8 alphanumeric characters.

#### **EVENTTYPE**

Type of notification received.

- **S** Scheduled event
- **M** Message-arrival event
- **A** Administrator/user-initiated event

#### **EVENTID**

Event ID specified by the user for the event. This parameter contains 1 to 8 alphanumeric characters.

#### **ACCOUNT**

Account for whom the event occurred. This parameter contains 1 to 8 alphanumeric characters.

#### **USERID**

User ID for whom the event occurred. This parameter contains 1 to 8 alphanumeric characters.

#### **SNDSYSID**

System ID of the message sender. This parameter contains 1 to 3 alphanumeric characters.

#### **SNDACCOUNT**

Account ID of the message sender. This parameter contains 1 to 8 alphanumeric characters.

#### **SNDUSERID**

User ID of the message sender. This parameter contains 1 to 8 alphanumeric characters.

#### **ALIAS**

Table type and table name of an alias table used by the message sender to refer to the receiver.

**G** XXX Global alias table, where XXX identifies a 1- to 3-character table name.

**O** XXX Organizational alias table, where XXX identifies a 1- to 3-character table name.

**P** XXX Private alias table, where XXX identifies a 1- to 3-character table name.

This parameter contains 1 to 4 alphanumeric characters.

#### **ALIASNAME**

Alias name defined in the alias table used by the message sender to refer to the receiver. This parameter contains 1 to 16 alphanumeric characters.

#### **SENDERREF**

Sender ID specified in the EDI data, if applicable. This parameter contains 1 to 35 characters.

#### **CLASS**

User class of the data specified by the message sender to identify the data. This parameter contains 1 to 8 alphanumeric characters.

#### **PRIORITY**

Message priority specified in the event definition.

- **A** All messages
- **H** High-priority

#### **MSGNAME**

Name for the data specified by the message sender. This parameter contains 1 to 8 alphanumeric characters.

#### **MSGLENGTH**

Message size in characters, without headers and CDH. This parameter contains 1 to 10 numeric characters.

#### **MODE**

Sender-specified network data class field for this data.

**blank** A normal message with no CDH

- **T** A test-mode message with no CDH
- **S** A normal message with CDH available
- **R** A test-mode message with CDH available

#### **DATATYPE**

Data type selected.

- **A** Any data
- **E** EDI data
- **N** Non-EDI data

#### **MSGKEY**

Message key for specific receive. This parameter contains 1 to 20 alphanumeric characters.

#### **CYCLE**

Scheduled-event cycle definition.

- **D** Daily
- **E** Last day of the month
- **M** Monthly
- **N** Every day except the day specified in the DAY field.
- **W** Weekly
- **X** Every day except Saturday
- **Y** Every day except Sunday
- **Z** Every day except Saturday and Sunday

#### **DAY**

Days of the week or month in the definition that triggered the event. This field defaults to blanks for message-arrival events. For M and N schedules, this field contains the exact date (1-31). For schedules of D, X, Y, Z, E, this field contains 000. For W schedules, this field contains a cumulative value for all days.

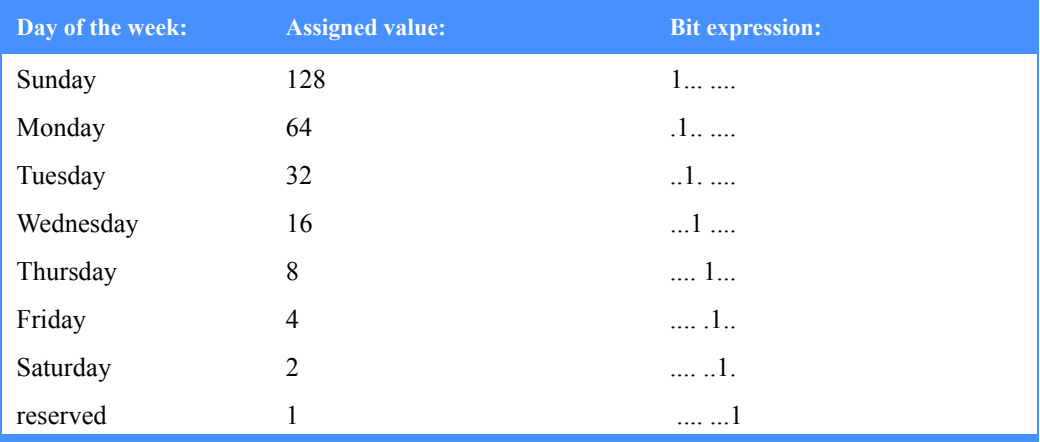

This is a cumulative number representing the sum of all scheduled days. For example,  $d=$ %DAY% substitution value displays as  $d=112$ . This represents the total of  $64 + 32 + 16$ , or Monday, Tuesday, and Wednesday. This parameter contains 1 to 3 numeric characters.

#### **TIME**

Scheduled time in the definition that triggered the event. The time is based on a 24-hour clock. For example, 09:00=9 a.m.; 16:00=4 p.m.; 21:00=9 p.m. The scheduled time displays in the time zone of the scheduled-event definition owner. This parameter is in the format HH:MM and contains 5 numeric characters.

#### **TIMEZONE**

Event offset from Greenwich mean time in the format EHHMM or WHHMM. This parameter contains 5 alphanumeric characters.

#### **TPNAME**

TPNAME as defined in the Information Exchange Administration Services event profile. The object by the same name must be defined in the AS/400 QGPL. This parameter contains 1 to 64 alphanumeric characters.

#### **XTPNAME**

Hexadecimal representation of the TPNAME, if it was specified as a hex value in Information Exchange Administration Services. This parameter contains 1 to 128 alphanumeric characters.

#### **PARTNERLU**

Partner's LU name defined in the Information Exchange Administration Services event profile. This parameter contains 1 to 8 alphanumeric characters.

#### **USERAPPL**

User application field as defined in the Information Exchange Administration Services event profile. This represents the program that is to be submitted on the user's Expedite Notification Manager system. This parameter contains 1 to 75 alphanumeric characters; however, only the first 21 characters are used because of file naming limitations.

#### **APPLDATA**

Application data field specified in the Information Exchange Administration Services event profile. This parameter contains from 1 to 300 alphanumeric characters. This data is used as the call parameters of the submitted USERAPPL.

## <span id="page-29-1"></span><span id="page-29-0"></span>**RETURN record**

The syntax of the RETURN record is:

RETURN(return) REASON(reason) ERRTEXT(error text) ...;

#### **RETURN**

Completion code for the Expedite Notification Manager command. If the return code is zero, the command completed normally. If the return code is not zero, Expedite Notification Manager displays an error number and possibly a REASON and ERRTEXT value. This parameter contains 1 to 5 numeric characters.

#### **REASON**

More information about what caused the error. Expedite Notification Manager usually includes REASON when an error occurs while opening a file. This parameter contains 1 to 76 alphanumeric characters.

#### **ERRTEXT**

Detailed description of an error and may suggest steps to correct the problem. Expedite Notification Manager may include this parameter more than once in a record if the error text consists of multiple lines. This parameter contains 1 to 76 alphanumeric characters.

## <span id="page-30-1"></span><span id="page-30-0"></span>Notification log examples

The following are examples of Expedite Notification Manager notification logs:

```
■ User-initiated
```
#### EVENT

```
EVENTDATE(ð2/14/1997) EVENTTIME(14:ð7:42)
EVENTTYPE(A) ACCOUNT(ACCT) USERID(USER1) TPNAME(ENMGR) 
PARTNERLU(ACCTNð3)
USERAPPL(IERUNCLP) APPLDATA(ACCT USERG);
RETURN(ð);
```
■ Message-arrival

#### EVENT

```
EVENTDATE(ð2/14/1997) EVENTTIME(14:ð8:ðð)
EVENTTYPE(M) ACCOUNT(ACCT) USERID(USER1) SNDACCOUNT(ACCT) 
SNDUSERID(USR2)
CLASS(FFMSGðð1) MSGLENGTH(ðððððððð79) MODE(S) DATATYPE(N)
MSGKEY(FFAD163464279E96F4F4) TPNAME(ENMGR) PARTNERLU(ACCTNMð3)
USERAPPL(QGPL/IEMSG) APPLDATA(msgkey=FFAD163464279E96F4F4);
RETURN(ð);
```
■ Scheduled

#### EVENT

```
EVENTDATE(ð2/14/1997) EVENTTIME(14:14:43)
EVENTTYPE(S) EVENTID(SCHED) ACCOUNT(ACCT) USERID(USER1) CYCLE(D)
DAY(ððð) TIME(14:14) TIMEZONE(Wð4ðð) TPNAME(ENMGR) PARTNERLU(ACCTMð3)
USERAPPL(USERPGM) APPLDATA(cycle=D);
RETURN(ð);
```
*Notification log examples*

<span id="page-32-0"></span>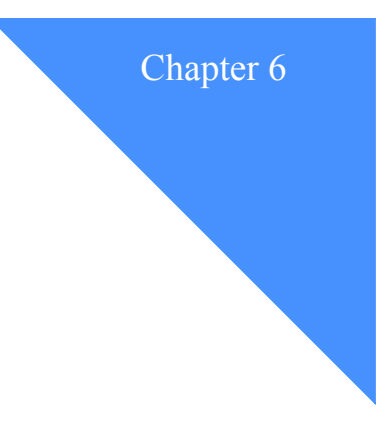

## <span id="page-32-1"></span>Application Examples

Using application data or notification log data, you can develop applications that perform eventunique functions. The examples provided here run Expedite 400 Base using account and user IDs provided at run-time based on event data received from Information Exchange. All source code examples provided here are available in ENM400/SAMPLESRC.

## <span id="page-32-2"></span>Application example 1

The Information Exchange Administration Services profile for USERG is shown below. The account and user ID for whom the notification is sent is passed as application data. This data is used to run Expedite 400 Base for USERG's profile and library.

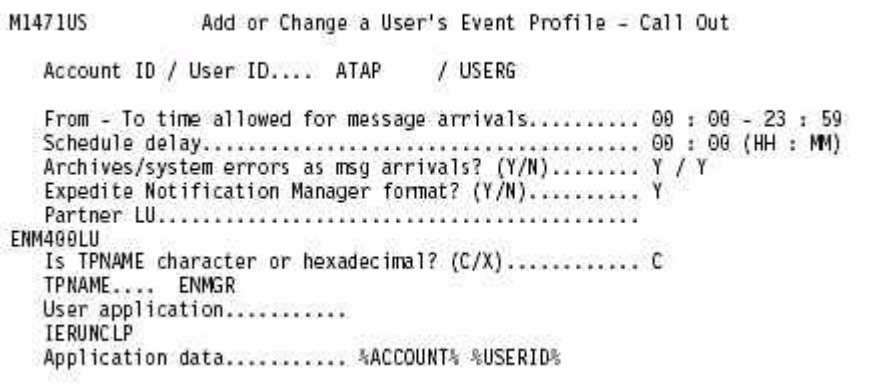

This profile's events will invoke Expedite Notification Manager program ENMGR on your AS/ 400. ENMGR will then submit program IERUNCLP PARM(ATAP USERG) to the job queue for execution.

## <span id="page-33-0"></span>Application example 2

The account and user ID for whom the notification is sent (USERG in this example) is parsed from the event notification log. This data is used to run Expedite 400 for USERG's profile and library.

M1471US Add or Change a User's Event Profile - Call Out Account ID / User ID.... ATAP / USERG From - To time allowed for message arrivals.......... 00 : 00 : 59 Expedite Notification Manager format? (Y/N).......... Y ENM400LU Is TPNAME character or hexadecimal? (C/X).............. C TPNAME.... ENMCLP User application.......... *IEREXXCLP* Application data...........

This profile's events will invoke program ENMCLP on your AS/400. ENMCLP overrides the notification log file ENMNTFY so that the notification data is written to a member with the name ENMXXXXXX, where XXXXXX is the 6-digit job number. ENMCLP then calls Expedite Notification Manager program ENMGR. Expedite Notification Manager always submits user applications with the job name set to be ENMXXXXXX, where XXXXXX is the 6-digit job number under which ENMGR is running. User application program IEREXXCLP is submitted to the job queue by ENMGR. Program IEREXXCLP starts the REXX procedure IEREXX. IEREXX parses the account and user ID for whom the notification was sent from the notification log. IEREXX then calls program IERUNCLP (described in example 1) passing the account and user ID as parameters.

<span id="page-34-2"></span><span id="page-34-0"></span>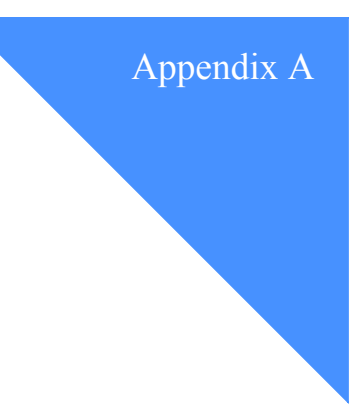

## <span id="page-34-1"></span>Expedite Notification Manager logs and traces

When you need detailed information about Expedite Notification Manager processing, you can examine the Expedite Notification Manager logs and traces. The notification log is always generated when notifications are received. To generate any run-time or trace information, you need to specify a trace command in your profile command file. This appendix describes the logs and traces, and provides examples.

*Expedite Notification Manager logs*

## <span id="page-35-0"></span>Expedite Notification Manager logs

There are two types of Expedite Notification Manager logs: the notification log (ENMNTFY) and the run log (ENMRUN). The notification log documents the received notification, and the run log documents Expedite Notification Manager processing.

## <span id="page-35-3"></span><span id="page-35-1"></span>**Notification log**

Expedite Notification Manager places all notification data in the notification log. The Expedite Notification Manager notification log contains the data from notifications, such as event date, event time, event type, final return-code data, and possible error text. For an example of the Expedite Notification Manager Notification log, see Chapter 5, "Receiving notification data."

## <span id="page-35-4"></span><span id="page-35-2"></span>**Run log**

During execution, Expedite Notification Manager creates various messages that display the status of Expedite Notification Manager. These messages can be written to the file referenced by the ENMRUN by specifying LOG(Y) on the TRACE command, or they can be suppressed completely by specifying LOG(N).

The following is an example of the run-time information written to the file.

I Starting ENM on Fri Feb 14 10:53:36 1997 I Connected I Receiving notification I Decoding GDS I GDS decoded I Sending acknowledgment I Disconnecting I Calling IEREXXCLP I Ending ENM

## <span id="page-36-0"></span>Expedite Notification Manager traces

There are two types of Expedite Notification Manager trace files: the link trace (ENMLINK) and the logic trace (ENMTRACE). These trace files are used for problem determination. All trace file options default to  $N$ , so the appropriate trace parameter must be set to  $Y$  on the TRACE command for the trace files to be created.

## <span id="page-36-3"></span><span id="page-36-1"></span>**Link trace - TRACE LINK(Y)**

The link trace lists the flow of data across the communication link. This trace is used primarily for problem determination by GXS Community Support.

Expedite Notification for AS/400 Version 1.1 - 02/14/97 started - Wed Jun 26 12: 12:40:53 | CMACCP(Accept Conversation) CONVID(73C8) Return(OK) 12:40:53 | CMECT(Extract Conversation Type) CONVID(73C8) Type(Mapped) turn(OK 12:40:54 | CMEMN(Extract Mode Name) CONVID(73C8) Mode(LU62SYS1) Return(OK) 12:40:54 | CMEPLN(Extract Partner LU) LU(IBINET.IBM0DIM1 ) Return(OK) 12:40:54 | CMESL(Extract Sync Level) Level(None) Return(OK) 12:40:54 | CMECS(Extract Conversation State) State(Receive) Return(OK) 12:40:54 | CMSRT(Set Receive Type) RECEIVE(Wait) Return(OK) 12:40:54 | CMRCV(Receive) CONVID(73C8) Complete(Yes) Send(Yes) Return(OK) 12:40:55 | CMSEND(Send) CONVID(73C8) Sent(000000) Return(OK)

12:40:55 | CMRCV(Disconnect) Return(Normal)

## <span id="page-36-4"></span><span id="page-36-2"></span>**Logic trace - TRACE LOGIC(Y)**

The logic trace lists the logic flow between Expedite Notification Manager components. This trace is primarily used for problem determination by GXS Community Support. The trace is stored in the file ENMTRACE.

Logic trace example:

- =Message=>Expedite Notification for AS/400 started Version 1.1 02/14/97<-
- =Module=>ProTrace rc(0)<-
- =Module=>outretn rc(0)<-
- =Module=>checkrc rc(0)<-
- =Module=>getrc rc(0)<-
- =Module=>outprorc rc(0)<-
- =Module=>ProProfile rc(0)<-
- =Message=>Opening file as >text stream<-
- =Message=>ENMERROR<-
- =Message=>open mode->r<-
- =Message=>Open successful<-
- =Message=>Opening file as >text stream<-
- =Message=>ENMRUN<-
- =Message=>open mode->a<-
- =Message=>Open successful<-
- =Module=>ENMinit rc(0)<-
- =Message=>Opening file as >text stream<-
- =Message=>ENMERROR<-
- =Message=>open mode->r<-

*Expedite Notification Manager traces*

=Message=>Open successful<- =Message=>Opening file as >text stream<- =Message=>ENMRUN<- =Message=>open mode->a<- =Message=>Open successful<- =Message=>Opening file as >text stream<- =Message=>ENMERROR<- =Message=>open mode->r<- =Message=>Open successful<- =Message=>Opening file as >text stream<- =Message=>ENMRUN<- =Message=>open mode->a<-

=Message=>Open successful<-

#### Logic Trace example

=Module=>ENMrcvn rc(0)<- =Message=>Opening file as >text stream<- =Message=>ENMERROR<- =Message=>open mode->r<- =Message=>Open successful<- =Message=>Opening file as >text stream<- =Message=>ENMRUN<- =Message=>open mode->a<- =Message=>Open successful<- =Module=>valgds rc(0)<- =Message=>Opening file as >text stream<- =Message=>ENMNTFY<- =Message=>open mode->a<- =Message=>Open successful<- =Module=>DecodeNLog rc(0)<- =Message=>Opening file as >text stream<- =Message=>ENMERROR<- =Message=>open mode->r<- =Message=>Open successful<- =Message=>Opening file as >text stream<- =Message=>ENMRUN<- =Message=>open mode->a<- =Message=>Open successful<- =Message=>Opening file as >text stream<- =Message=>ENMERROR<- =Message=>open mode->r<- =Message=>Open successful<- =Message=>Opening file as >text stream<- =Message=>ENMRUN<- =Message=>open mode->a<- =Message=>Open successful<- =Module=>ENMsndr rc(0)<- =Message=>Opening file as >text stream<- =Message=>ENMERROR<- =Message=>open mode->r<- =Message=>Open successful<-

=Message=>Opening file as >text stream<-

*Expedite Notification Manager traces*

=Message=>ENMRUN<-

=Message=>open mode->a<-

=Message=>Open successful<-

=Module=>Disconnect rc(0)<-

=Message=>Opening file as >text stream<-

=Message=>ENMERROR<-

=Message=>open mode->r<-

=Message=>Open successful<-

=Message=>Opening file as >text stream<-

=Message=>ENMRUN<-

=Message=>open mode->a<-

=Message=>Open successful<-

NOTE: A job end code of 0 does not necessarily mean that Expedite Notification Manager ran without errors. Check the ENM400 files, OUTQ and MSGQ, for additional information.

*Expedite Notification Manager traces*

<span id="page-40-0"></span>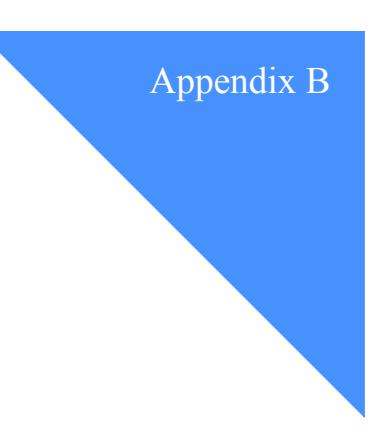

# <span id="page-40-1"></span>. . . . . . . . . . . . . . . . . . . . . . . . . . . . . . . . . . . . . . . . . . . . . . . . . . . . . . . . . Messages and codes

<span id="page-40-2"></span>This appendix lists and describes messages that Expedite Notification Manager generates. Informational messages are preceded by the letter I, error messages are preceded by the letter E, and warning messages are preceded by the letter W.

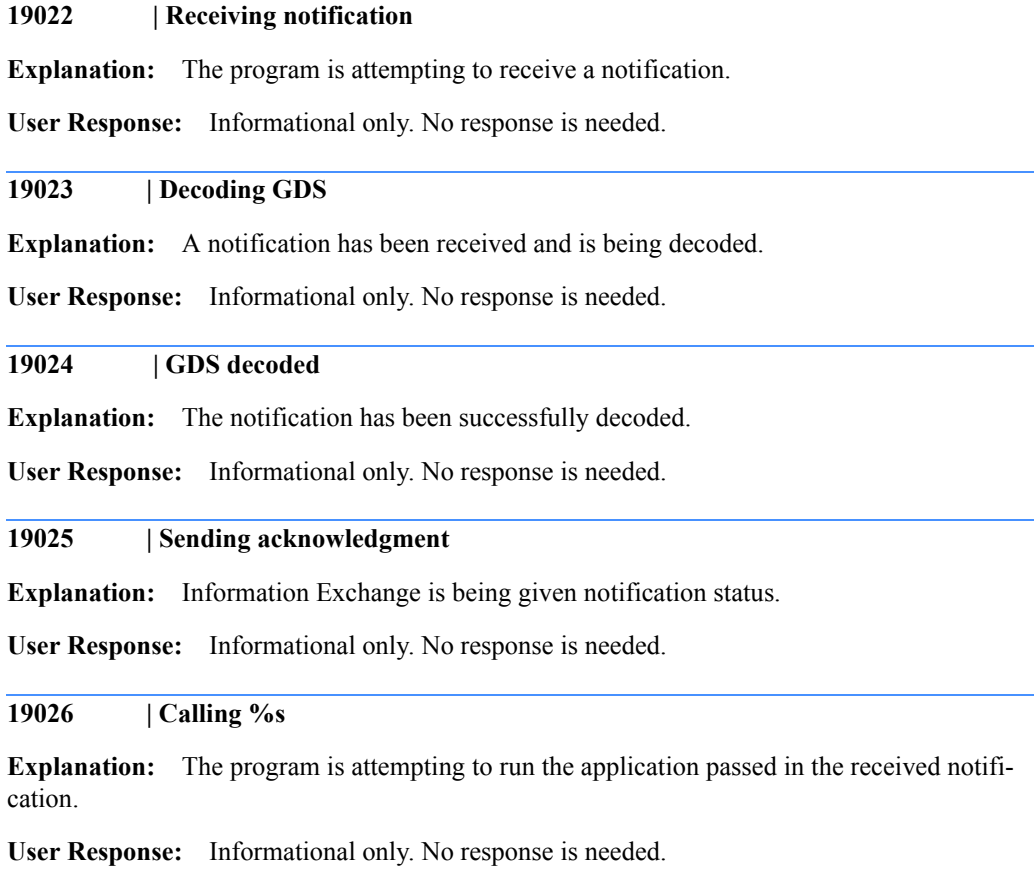

**19027 | Disconnecting**

**Explanation:** The program is being disconnected from Information Exchange.

**User Response:** Informational only. No response is needed.

**19029 | Connected**

**Explanation:** The application is establishing a communication session with Information Exchange.

**User Response:** Informational only. No response is needed.

**19051 | Starting ENM on %s**

**Explanation:** T he Expedite Notification Manager program is starting.

**User Response:** Informational only. No response is needed.

**19052 E Error allocating memory**

**Explanation:** The program could not allocate enough memory to perform a necessary function.

**User Response:** End all unnecessary programs in the system.

#### **19056 E Error in ENM profile**

**Explanation:** An error occurred while processing the ENMIPRO file.

**User Response:** Check prior messages and ENMOPRO for possible causes.

#### **19057 E Error during execution of user application**

**Explanation:** The operating system reported an error while attempting to execute the user application.

**User Response:** Check prior messages for possible causes.

#### **19101 E Invalid profile command**

**Explanation:** The profile command file contained an invalid profile command.

**User Response:** Check your profile command file ENMIPRO for possible causes.

#### **19102 E Invalid profile parameter**

**Explanation:** A profile command contained an invalid parameter.

**User Response:** Check your profile command file ENMIPRO for possible causes.

#### **19103 E Missing semicolon or expected parameter not found**

**Explanation:** Expedite Notification Manager did not get the expected parameter or semicolon.

**User Response:** Check your profile command file ENMIPRO for possible causes.

#### **19104 E Expected profile command not found**

**Explanation:** Expedite Notification Manager did not find the expected profile command.

**User Response:** Check your profile command file ENMIPRO for possible causes.

#### **19105 E Duplicate profile parameter found**

**Explanation:** A duplicate parameter was encountered.

**User Response:** Check your profile command file ENMIPRO for possible causes.

#### **19106 E NULL character found in profile file**

**Explanation:** A NULL character was found in your command profile file.

**User Response:** Check your profile command file ENMIPRO for the NULL character and remove any occurrences.

#### **19107 E Profile command or parameter too long**

**Explanation:** A command or parameter was encountered that is too long.

**User Response:** Check your profile command file ENMIPRO for possible causes.

#### **19131 E Invalid USERAPPL on EXECUTE command**

**Explanation:** You specified an invalid USERAPPL parameter in the EXECUTE command. USERAPPL must be 0 or 1.

**User Response:** Correct the USERAPPL parameter on the EXECUTE command in the profile command file ENMIPRO. Retry the program.

#### **19132 E Invalid APPLDATA on EXECUTE command**

**Explanation:** You specified an invalid APPLDATA parameter in the EXECUTE command. APPLDATA must be 0 or 1.

**User Response:** Correct the APPLDATA parameter on the EXECUTE command in the profile command file ENMIPRO. Retry the program.

#### **19134 E USERAPPL required with APPLDATA on EXECUTE command**

**Explanation:** You specified APPLDATA in the EXECUTE command without providing the USERAPPL parameter.

**User Response:** Correct the USERAPPL parameter in the EXECUTE command in the profile command file ENMIPRO. Retry the program.

#### **19141 E Invalid LINK specified on TRACE command**

**Explanation:** You specified an invalid LINK parameter on the TRACE command. LINK must be Y or N.

**User Response:** Correct the LINK parameter on the TRACE command in the profile command file ENMIPRO. Retry the program.

#### **19142 E Invalid LOGIC specified on TRACE command**

**Explanation:** You specified an invalid LOGIC parameter in the TRACE command. LOGIC must be Y or N.

**User Response:** Correct the LOGIC parameter on the TRACE command in the profile command file ENMIPRO. Retry the program.

#### **19143 E Invalid LOG specified on TRACE command**

**Explanation:** You specified an invalid LOG parameter in the TRACE command. LOG must be Y or N.

**User Response:** Correct the LOG parameter on the TRACE command in the profile command file ENMIPRO. Retry the program.

#### **19156 E Error calling user's application**

**Explanation:** The user application could not be run.

**User Response:** Check prior messages for possible causes.

#### **19157 E Application, %s, invoked with return code of %s**

**Explanation:** The user application executed and ended with a non-zero return code.

**User Response:** Check the user application documentation for the meaning of the returned code.

#### **19177 E Invalid conversation type**

**Explanation:** An incorrect conversation type was found between the Expedite Notification Manager and Information Exchange.

**User Response:** Contact the Customer Assistance Department. You will need to provide an ENMLINK trace file.

#### **19178 W Unable to determine conversation type**

**Explanation:** Expedite Notification Manager was unable to determine conversation type.

**User Response:** This information will not be included in the ENMLINK trace file.

#### **19179 W Unable to determine mode name**

**Explanation:** Expedite Notification Manager was unable to determine the mode name.

**User Response:** This information will not be included in the ENMLINK trace file.

#### **19180 W Unable to determine partner LU**

**Explanation:** Expedite Notification Manager was unable to determine the partner LU.

**User Response:** This information will not be included in the ENMLINK trace file.

#### **19181 W Unable to determine sync level**

**Explanation:** Expedite Notification Manager was unable to determine the sync level.

**User Response:** This information will not be included in the ENMLINK trace file.

#### **19182 E Invalid sync level**

**Explanation:** The sync level between Expedite Notification Manager and Information Exchange is incorrect.

**User Response:** Contact the Customer Assistance Department. You will need to provide an ENMLINK trace file.

#### **19183 W Unable to determine conversation state**

**Explanation:** Expedite Notification Manager was unable to determine the conversation state.

**User Response:** This information will not be included in the ENMLINK trace file.

#### **19185 E Unable to set receive type**

**Explanation:** Expedite Notification Manager was unable to set the receive type.

**User Response:** This information will not be included in the ENMLINK trace file.

#### **19201 E Error receiving notification**

**Explanation:** An error occurred while attempting to receive a notification.

**User Response:** Check prior messages for possible causes.

#### **19251 E Error decoding gds in notification**

**Explanation:** An invalid notification GDS was received.

**User Response:** Check file ENMTRACE for possible causes.

#### **19252 E Error opening notification log**

**Explanation:** The notification log could not be opened.

**User Response:** The file may be in use by another program. End all other applications and try again.

#### **19253 E Error in notification log data**

**Explanation:** An error occurred while updating the notification log.

**System Action:** The file may be in use by another program or the file may be out of space. End all other applications, process any unprocessed notifications, reallocate the file and try again.

#### **19254 E Error writing notification log**

**Explanation:** An error occurred while updating the notification log.

**User Response:** The file may be in use by another program or the file may be out of space. End all other applications, process any unprocessed notifications, reallocate the file and try again.

**Explanation:** The data received was not recognized as a valid notification.

**User Response:** No action may be necessary. This may happen if your Information Exchange event profile specified a value of N for Expedite Notification Manager format. Please change that value to a Y and try again.

**19257 E Error in GDS data from IE**

**Explanation:** The notification received has an internal error.

**User Response:** No action may be necessary. If the problem continues, notify the Customer Assistance Department.

#### **19258 E Error in GDS length from IE**

**Explanation:** The notification received has an internal error.

**User Response:** No action may be necessary. If the problem continues, notify the Customer Assistance Department.

#### **99999 | Ending ENM**

**Explanation:** Expedite Notification Manager is ending.

**User Response:** Informational only. Check prior messages to determine if Expedite Notification Manager completed successfully.

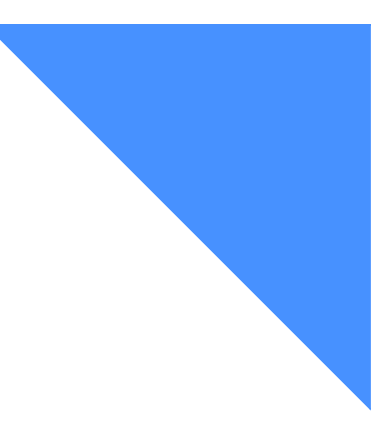

# <span id="page-46-0"></span>. . . . . . . . . . . . . . . . . . . . . . . . . . . . . . . . . . . . . . . . . . . . . . . . . . . . . . . . . Glossary

This glossary defines words as they are used in this book.This glossary includes terms and definitions from:

- •The American National Dictionary for InformationSystems, ANSI x3.172-1990, copyright 1990 by the American National Standards Institute (ANSI). Copies may be purchased from the American Standards Institute, 11 West 42 Street, New York, New York 10036. Definitions are identified by the symbol (A) after the definition.
- •The Information Technology Vocabulary, developed by Subcommittee 1, Joint Technical Committee 1, of the International Organization for Standardization and the International Electrotechnical Commission (ISO/IEC JTC1/ SC1). Definitions of published parts of this vocabulary are identified by the symbol (I) after the definition.

## A

**account.** A name that identifies an account to a program, device, or system.

**alphanumeric.** Generally, any keyboard character, but for practical purposes should be restricted to alphabetic, numeric, space, and common punctuation characters.

## $\mathcal{C}$

**CDH.** Common Data Header.

**character.** Generally, any letter, number, punctuation mark, or other symbol that can be entered at a computer keyboard.

**command.** A request to run a particular program or function.

**Common Data Header (CDH)**. A set of control information about a file, which is sent to Information Exchange by the sending interface. When the file is received by the trading partner, the receiving interface can use the information in the CDH.

**Customer Assistance Department**. The group or organization within GXS that responds to customer questions and assists them in using the product or service. See also Help Desk Operator.

## D

**default.** An alternative value an application program. uses automatically when none has been specified.

## E

**EBCDIC**. Extended binary-coded decimal interchange code.

**error message file (ENMERROR)**. The file that provides Expedite Notification Manager with error descriptions in the RETURN and PROFILERC output records.

**ENMTEXT**. Extended error text file.

**event.** Any action that generates a notification in Information Exchange.

**ENM**. Expedite Notification Manager.

**Expedite Notification Manager.** An Advantisdeveloped application that resides on the user's system and either answers the phone for dial-out, or is in the application started for LU62 leased-line call-out.

## G

**GDS.** Generalized Data Stream.

**Generalized Data Stream (GDS)**. A format of data as it comes from Information Exchange.

## H

**Help Desk Operator**. A person who receives questions or problem reports from network users. See also Customer Assistance Department.

## I

**Information Exchange Base (IEBASE) program.**  The program that starts Expedite Base/400.

**Information Exchange.** A communication service that permits users to send and receive information electronically.

**Information Exchange Administration Services**. An online, panel-driven product that the Information Exchange Service Administrator uses to perform administrative tasks for Information Exchange.

**Information Exchange mailbox.** See mailbox. Information Exchange service administrator. The person who coordinates the use of Information Exchange within a company.

## M

**mailbox.** A temporary storage area for electronic mail from which data is retrieved by the intended recipient. message-arrival event. The arrival of a message that meets criteria defined in the message-arrival definition.

## P

**parameter**. (1) A variable that is given a constant value for a specified application and that may denote the application. (2) An item in a menu for which you specify a value or for which the system provides a value when the menu is interpreted. (3) Data passed between programs or procedures.

**profile command file (ENMIPRO).** A file in which you place profile commands pertaining to profile commands.

**profile response file (ENMOPRO)**. A file containing Expedite Notification Manager's response to profile commands.

**response file.** An output file into which Expedite Notification Manager echoes commands from ENMIPRO along with its associated return codes.

## S

**scheduled event**. An event that occurs on a specified schedule.

**service administrator**. A primary contact person in an organization who controls use of the service by the users within the organization and who assists the service support groups.

**syntax**. The rules for constructing a command.

## T

**trace file.** A file that provides you with trace information of transactions. In Expedite Notification Manager there are two types of trace files: link trace (ENMLINK) and logic trace (ENMTRACE).

## U

**user-initiated event.** An event initiated by the user to occur immediately or at a specified date and time. The event occurs only once.

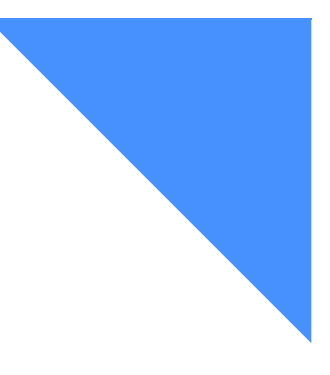

# <span id="page-50-0"></span>. . . . . . . . . . . . . . . . . . . . . . . . . . . . . . . . . . . . . . . . . . . . . . . . . . . . . . . . . Index

## A

attributes ENMIPRO [7](#page-14-3) ENMLIN[K 8](#page-15-4) ENMNTF[Y 6](#page-13-0) ENMOPRO [7](#page-14-4) ENMRU[N 9](#page-16-1) ENMTEXT [8](#page-15-5) ENMTRACE [8](#page-15-6)

## C

codes and messages [33](#page-40-2) command syntax conventions [v](#page-4-3)

## E

ENMERRO[R 8](#page-15-7) ENMIPRO attribute[s 7](#page-14-3) creating profil[e 11](#page-18-4) example [7](#page-14-5) profile command[s 11](#page-18-5) ENMLINK attribute[s 8](#page-15-4) **ENMNTFY** attribute[s 6](#page-13-0) example [6](#page-13-1) ENMOPRO attribute[s 7](#page-14-4) ENMRUN example [9](#page-16-2) ENMTEXT [8](#page-15-5) errdesc [14](#page-21-3) error message file (ENMERROR[\) 8](#page-15-7)

events message arriva[l 1](#page-8-2) scheduled [1](#page-8-3) user-initiated [1](#page-8-4) EXECUTE comman[d 12](#page-19-1) Expedite Notification Manager file[s 5](#page-12-5) introducin[g 1](#page-8-5) logs and trace[s 27](#page-34-2) notification lo[g 5](#page-12-6) optional files [7](#page-14-6) receiving notifications [17](#page-24-2) system diagra[m 2](#page-9-1) extended error text file (ENMTEXT[\) 8](#page-15-5)

## F

files, optional [7](#page-14-6)

## I

Installing Expedite Notification Manager [3](#page-10-4)

## L

link trace [29](#page-36-3) link trace file (ENMLINK) [8](#page-15-8) logic trace [29](#page-36-4) logic trace file (ENMTRACE) [8](#page-15-9) logs notification lo[g 28](#page-35-3) run log [28](#page-35-4)

## M

message-arrival event [1](#page-8-2) messages and code[s 33](#page-40-2)

## N

notification log ddname (ENMNTFY) [5](#page-12-7) example[s 23](#page-30-1) how use[d 5](#page-12-8) notification log information EVENT recor[d 18](#page-25-2) RETURN recor[d 22](#page-29-1) notifications, receiving [17](#page-24-2)

## $\Omega$

optional files [8](#page-15-7) ENMIPR[O 7](#page-14-6) ENMLIN[K 8](#page-15-8) ENMOPR[O 7](#page-14-7) ENMRUN [9](#page-16-3) ENMTEX[T 8](#page-15-5) ENMTRAC[E 8](#page-15-9)

### P

profile command file (ENMIPRO) [7](#page-14-8) profile commands execute [12](#page-19-1) trace [13](#page-20-1) profile commands, Expedite Notification Manager [11](#page-18-5) profile response file (ENMOPRO[\) 7](#page-14-7)

### R

receiving notification[s 17](#page-24-2) run log [28](#page-35-4) run-time information (ENMRUN) [9](#page-16-3)

## S

scheduled event [1](#page-8-3) syntax conventions, command [v](#page-4-3) system diagra[m 2](#page-9-1)

## T

TRACE [13](#page-20-1) TRACE command exampl[e 13](#page-20-2) traces command example [13](#page-20-2) link [13](#page-20-3) link trace [29](#page-36-3)  $log$  [13](#page-20-4) logi[c 13](#page-20-5) logic trac[e 29](#page-36-4)

## U

user-initiated even[t 1](#page-8-4)